## **SINDIQUIM-RS**

## **INSTRUÇÕES PARA A EMISSÃO DA GUIA ASSISTENCIAL**

## **1º Acesse o Site: [www.sindiquim.org.br](http://www.sindiquim.org.br/)**

**2º Role a página inicial um pouco abaixo para localizar a primeira imagem: Sindicato Forte, Indústria Forte, ao clicar nela, clique na segunda imagem: Banco do Brasil**

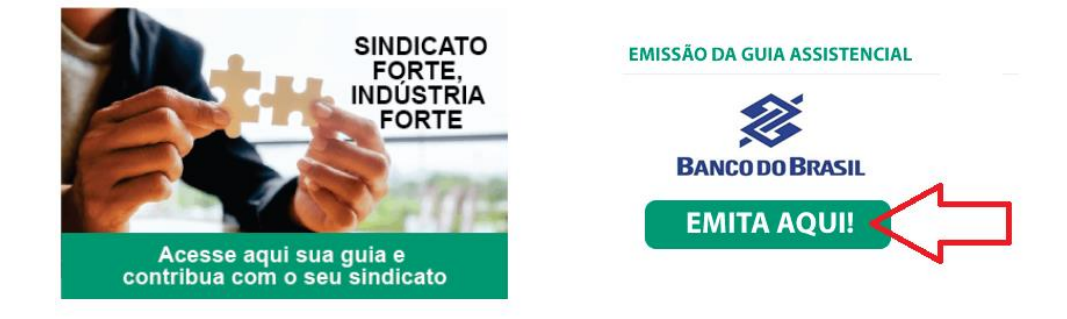

**3º Informe o CNPJ da sua empresa.**

**4ª Clique no Botão "Acessar".**

**5º Na linha do Boleto com vencimento que você deseja PAGAR Clique na frase Atualizar Informações em Próximo Passo**

**6º Atualize as informações da empresa, para emissão da Guia Assistencial, é obrigatório preencher os campos: Numero de Funcionários, Valor da Folha, Competência da Folha, Contato da Cobrança, Fone da Cobrança e E-mail da Cobrança**

**7º Após inserir os campos acima, clique em Atualizar** 

**8º Em Próximo passo clique na opção Gerar Boleto**

Para dúvidas, entre em contato pelo fone: 51 3331.5200 ou pelo e-mail: sindiquim-rs@sindiquim.org.br